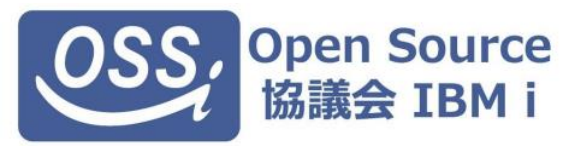

#### **オープンソース協議会 IBM i 秋セミナー - Python 分科会 -**

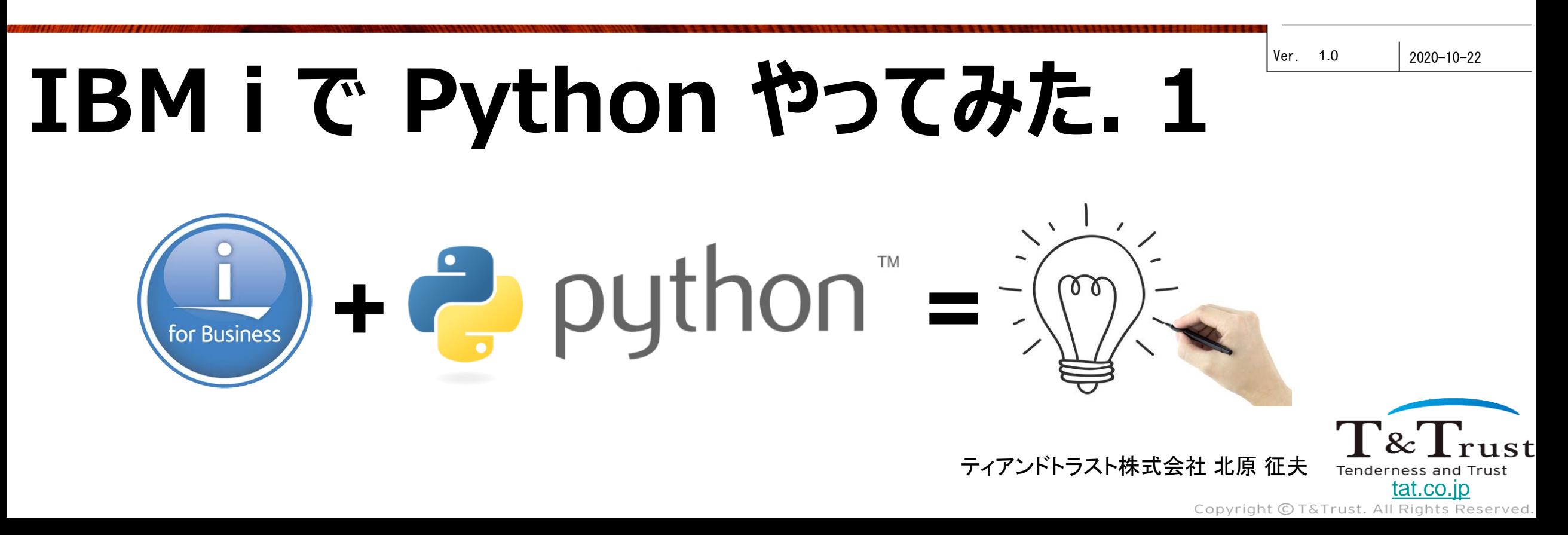

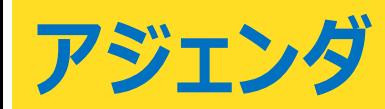

■ python 概説 ◼ インストール ■ データベース・アクセス ■ itoolkit ■ Web サーバー連携 ■ PHP と比較

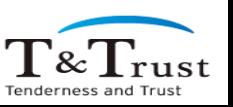

We make a Good Cycle.

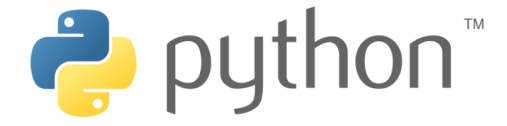

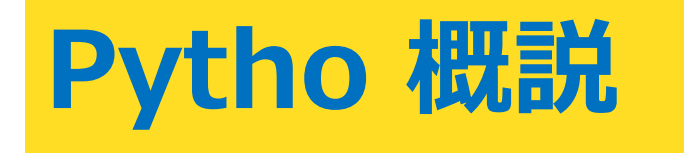

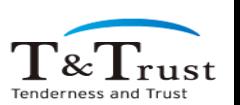

We make a Good Cycle.

#### **Python 概説**

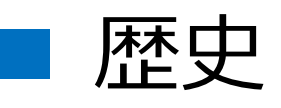

- 1991年 Guido van Rossum (グイド=ヴァンロッサム:オランダ) v0.9 公開
- 1994年 Python 1.0 リリース
- 2000年 Python 2.0 リリース
- 2008年 Python 3.0 リリース 最新の安定版 3.9 (2020/10)

## ■ ライセンス形態

Java : 1995年公開 PHP : 1995年公開 RPG : 1959年開発

 $\Gamma\&\Gamma_{\rm ms}$ 

- PSFL : Python Software Foundation License
	- GPL互換
	- 改変したプログラムの配布時に改変部分の公開は不要
	- PSFL 以外のライセンスの配布物と一緒に配布可能

## **Python 概説**

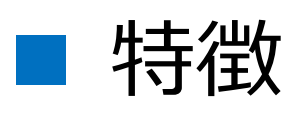

- インデント
	- 波括弧{} の代わりに コロン : とインデント でブロックを表現
	- 行の終端にセミコロン;は不要(改行で良い)
- インタープリター、マルチプラットフォーム
	- コンパイル不要
- pypi: Python Package Index
	- 豊富なモジュール群を利用できる:268,148 project
	- Pip (Python Package Installer) によりインストール
- PEP : Python Enhancement Proposales
	- Python の決め事や標準化などが記されている
		- PEP8 : Python コーディング規約

Python

if night: print ("Hello Night World") else:

print("hello Morning Wrold")

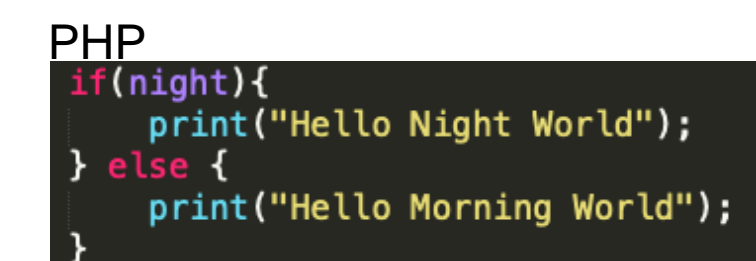

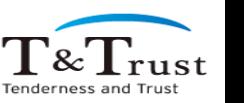

#### **Python 概説**

#### ■ 2020年10月 人気度: TIOBE

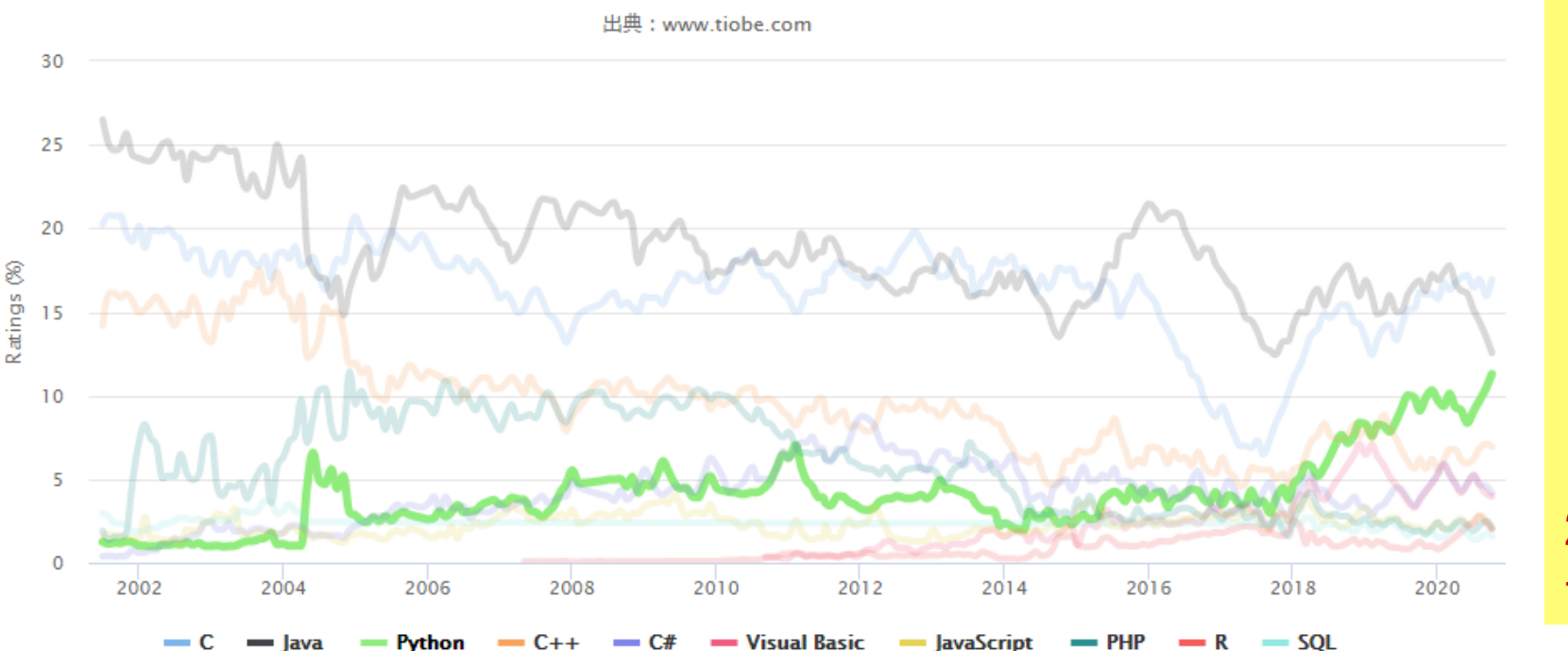

TIOBEプログラミングコミュニティインデックス

AI(機械学習,統計,分析) での利用が起因? - 第三次 AIブーム(2006年?〜) - 非プログラマー ・習得の容易性

・豊富なライブラリー ・活用範囲の広さ

2018年ごろから急激な増加 → Java に変わる言語として注目か

Tenderness and Trust

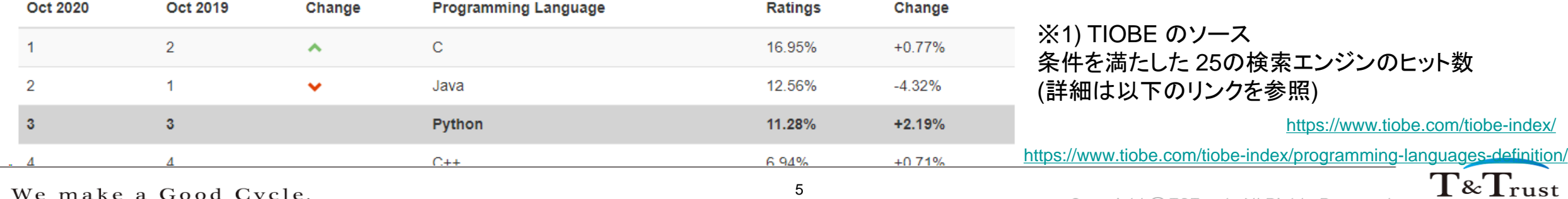

We make a Good Cycle.

Copyright © T&Trust. All Rights Reserved.

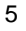

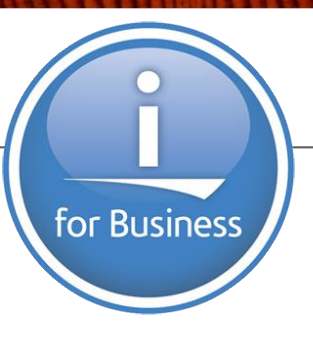

# **Python のインストール**

T&Trust Tenderness and Trus

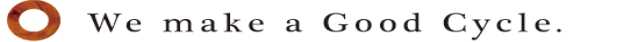

#### **インストール**

- ■流れ
	- 1. sshd の開始
	- 2. yum を導入
	- 3. Python の導入

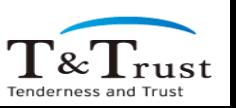

#### **インストール:1. sshd の開始**

### ■ 5250 を利用

• 5250エミュレーターで以下の CL コマンドを実行

- STRTCPSVR SERVER(\*SSHD)

• 開始は以下 の CL コマンドで確認

- NETSTAT OPTION(\*CNN)

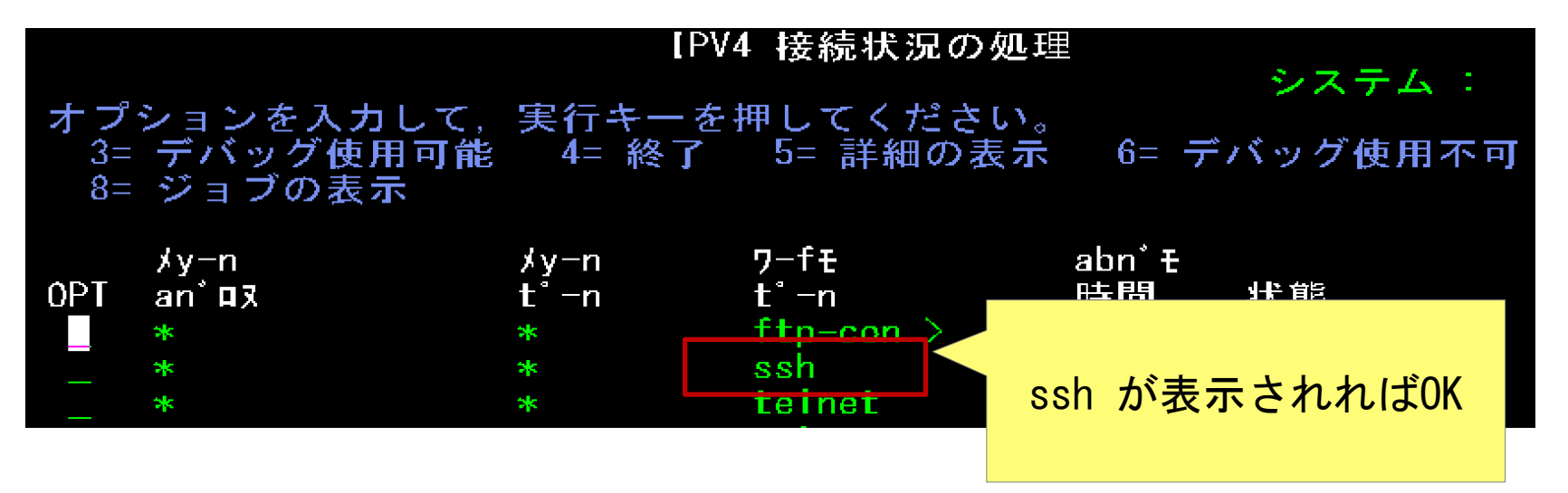

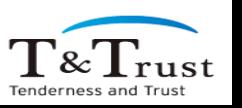

# **インストール : 2. yum の導入**

■ ACS オープンソース管理 から導入

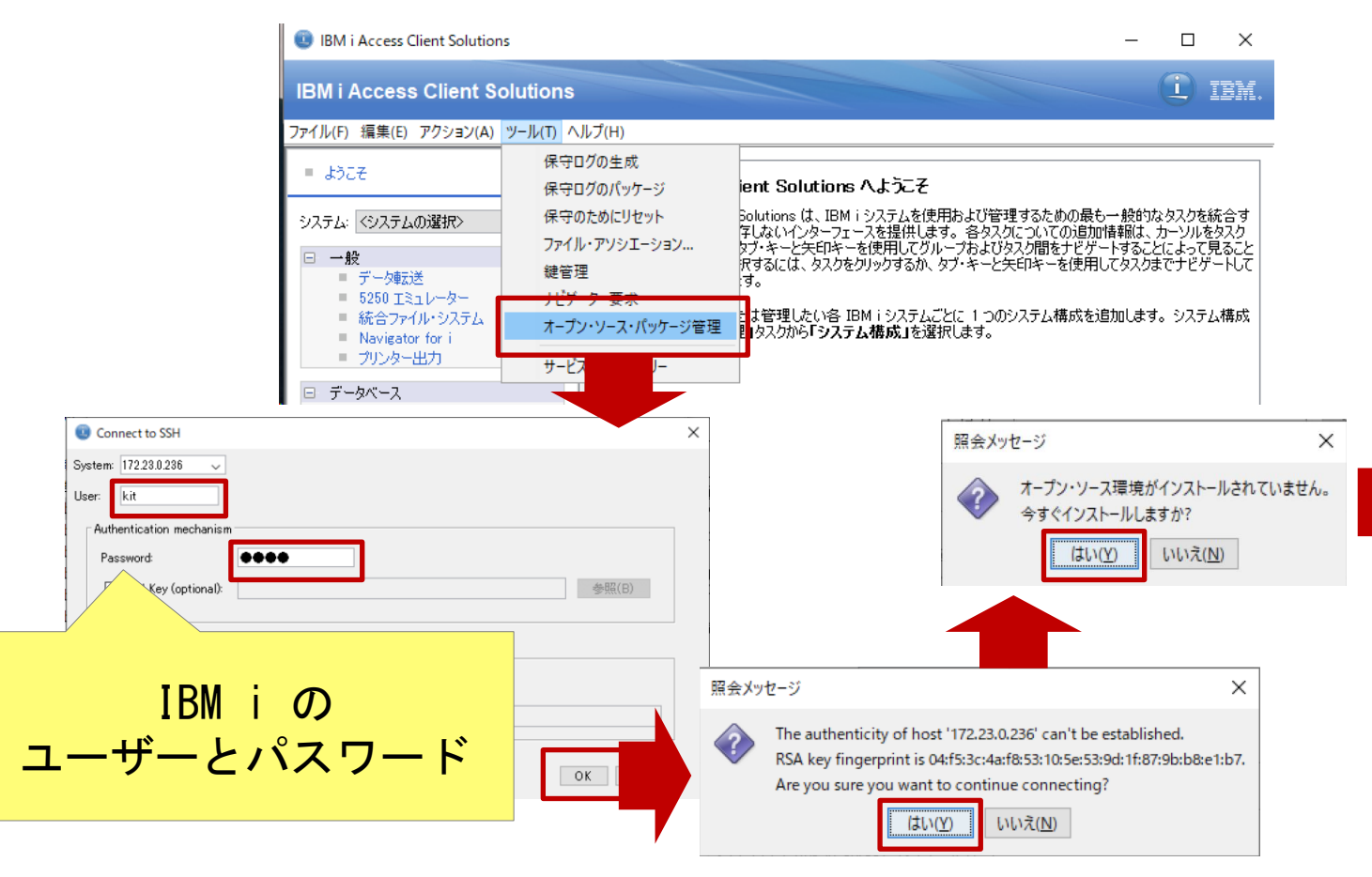

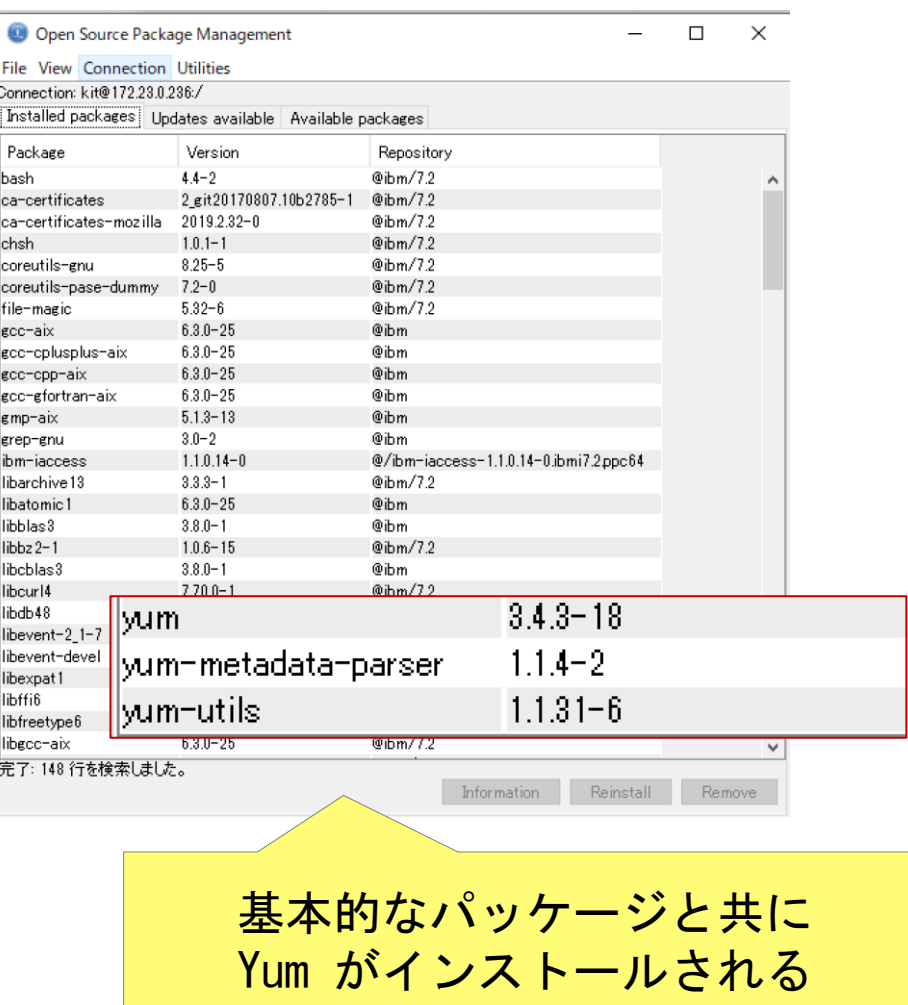

※ 詳細は yum 分科会の発表資料をご参照ください。 [https://i5php.jp/wp-content/uploads/2019/09/yum\\_guide.pdf](https://i5php.jp/wp-content/uploads/2019/09/yum_guide.pdf)

#### **インストール : 3. Python の導入 1**

## ■ ACS オープンソース管理 から導入

#### 1. Open Source Package Management の 「Available Packages」タブを開く

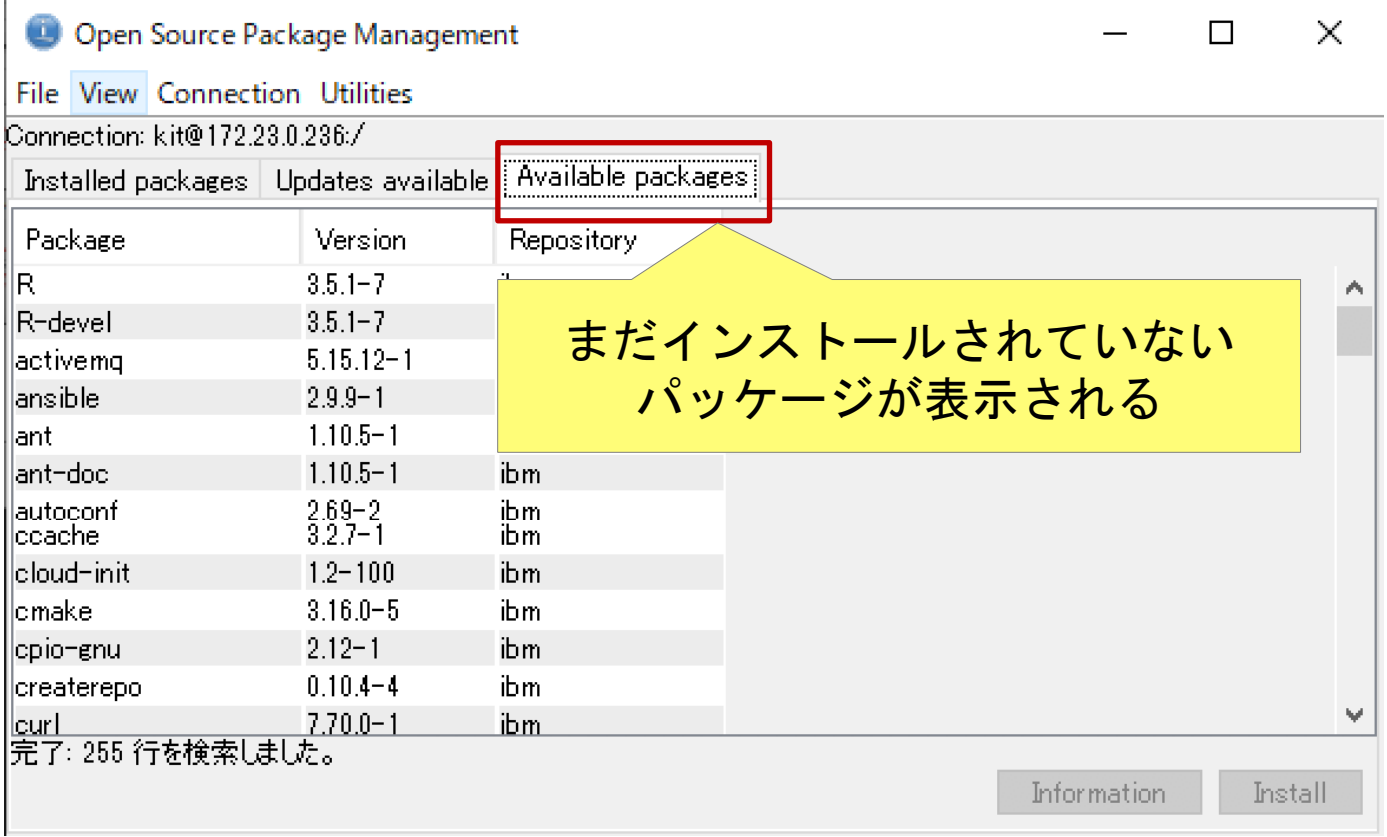

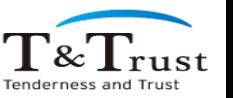

#### **インストール : 3. Python の導入 2**

### ■ ACS オープンソース管理 から導入

#### 2. Python3 で始まるパッケージを全て選択し 「Install」

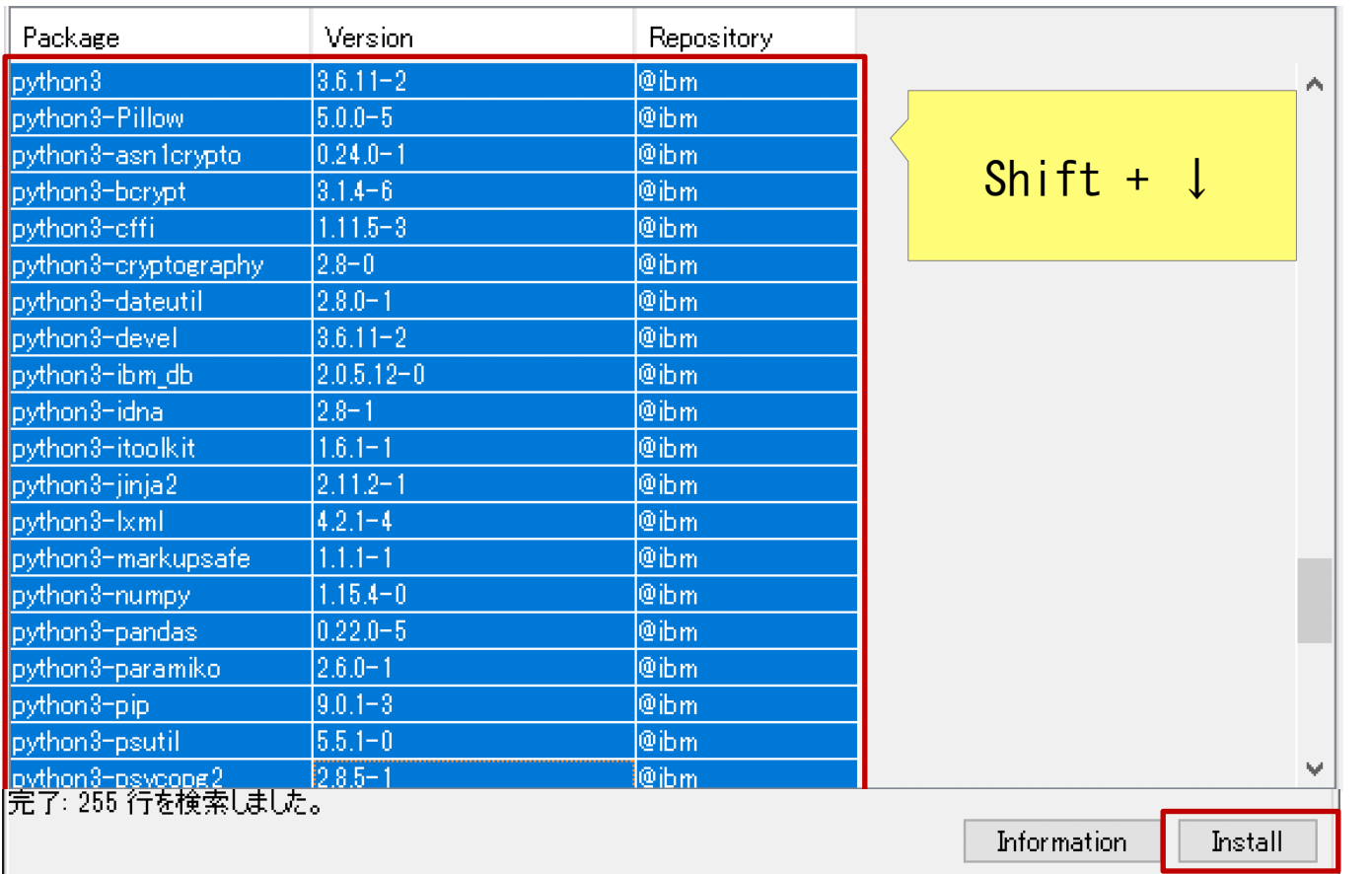

#### **インストール : 3. Python の導入 2**

■ ACS オープンソース管理 から導入

#### 3. Install package タブに表示されればOK

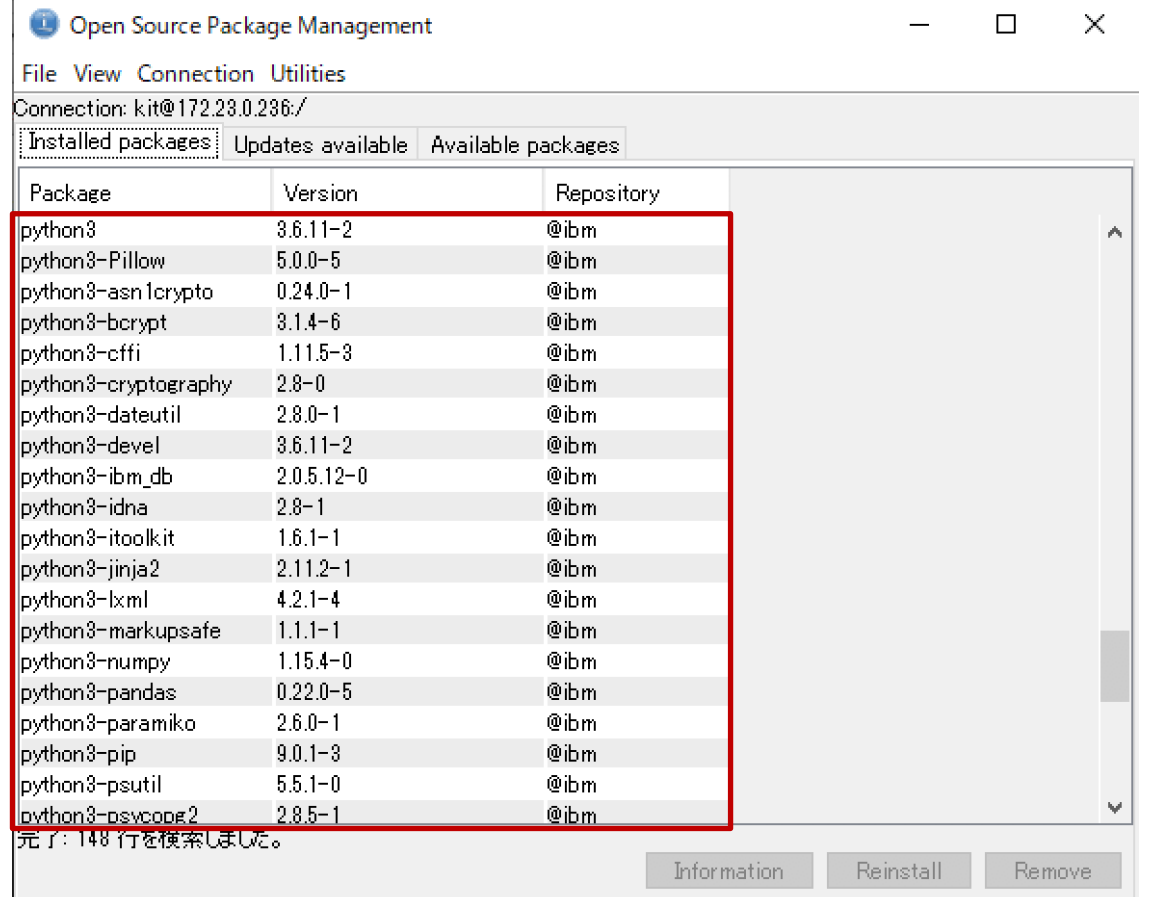

#### yum コマンド の場合 \$ yum install python3\*

Copyright © T&Trust. All Rights Reserved.

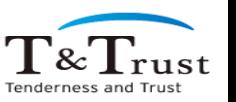

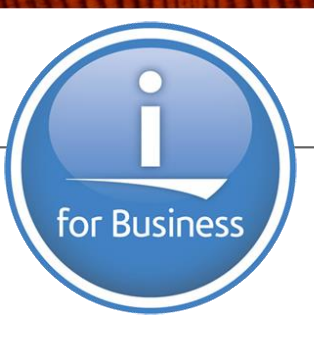

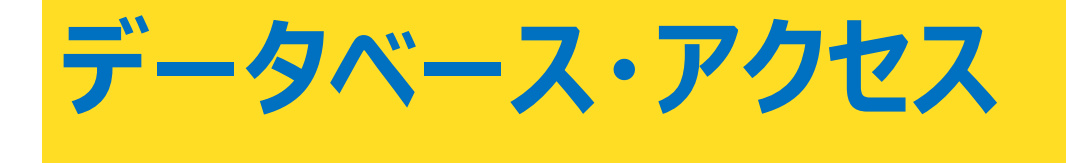

T&Trust Tenderness and Trust

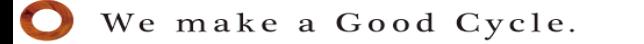

#### **データベース・アクセス**

## ■Db2 for i へのアクセス方法は 2種類

- **ibm\_db** 今回はこちら
- **pyODBC**

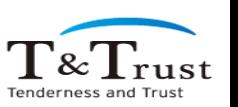

## **データベース・アクセス:ibm\_db**

- ◼ インストール
	- ACS の場合
		- ACS で python3-ibm\_db を選択し Install
	- yum コマンドの場合
		- yum install python3-ibm\_db

## ■ 2種類のモジュールが含まれる

- **ibm db** : ベース・モジュール
	- SQL 照会の発行、ストアード・プロシージャーの呼び出し等
- **ibm\_db\_dbi** : Python データアクセス仕様に準拠
	- PEP249 : Python Database API Specification v2.0

**File View Connection Utilities** Connection: kit@172.23.0.236:/ Installed packages | Updates available | Available par Version Package  $2.0.5.12 - 0.$ ython3-ibm db  $\alpha$  and  $\alpha$ 

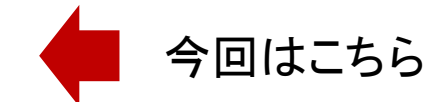

 $\frac{1}{\alpha}$   $\frac{1}{\alpha}$ 

## **データベース・アクセス : shell で実行してみた**

#### ■ ibm db dbi の利用

exdb01\_app\_cli.py

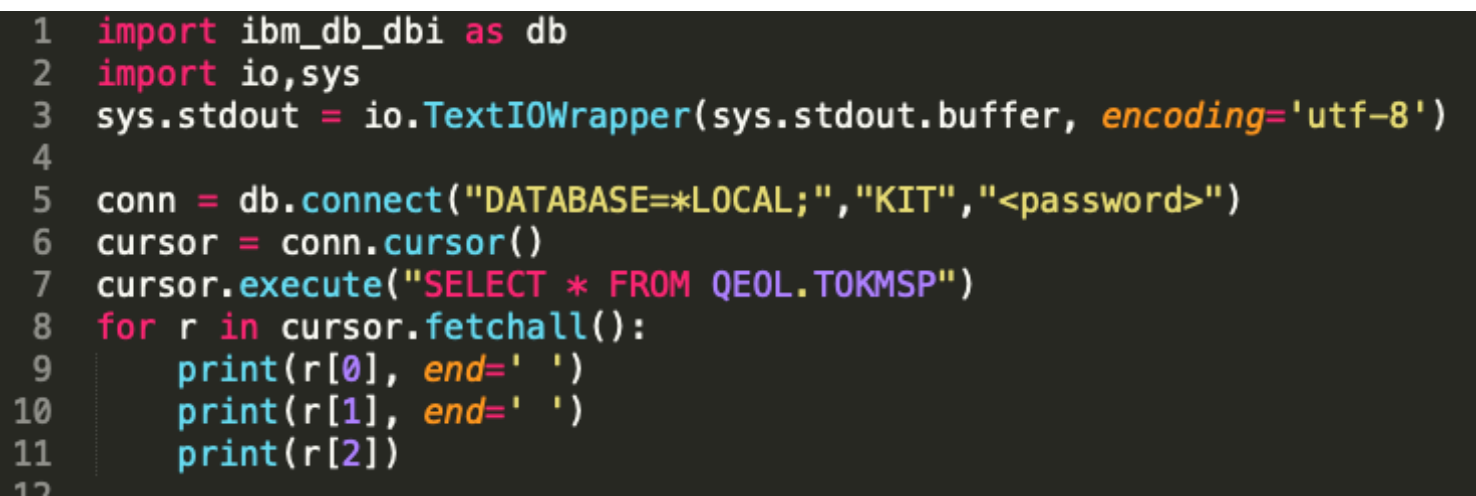

 $01010$   $74$   $711$ 阿井旅館 \$ python exdb01\_app\_cli.py 01020 74 J74'37 阿井工業 01030 7(カワ コウキミョウ 相川工業 01040 74 リョコウシヤ 阿井旅行社 01050  $74$   $93$ <sup>\*</sup> $9$ **K.K** 阿井食品K.K 01060 74 9'1' 991 阿井白動車 01070 7(カワ カメラ 相川カヌラ  $01080$   $7(1)$   $1222K.K$ 相川広告K.K 01090 7(カワ デンキK.K 相川電機K.K 01100 アイカワ カミツキテン 相川楽器店  $01110$   $7410$   $19740$   $1934$ 相川設計事務所 A119A 7/5B

We make a Good Cycle.

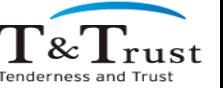

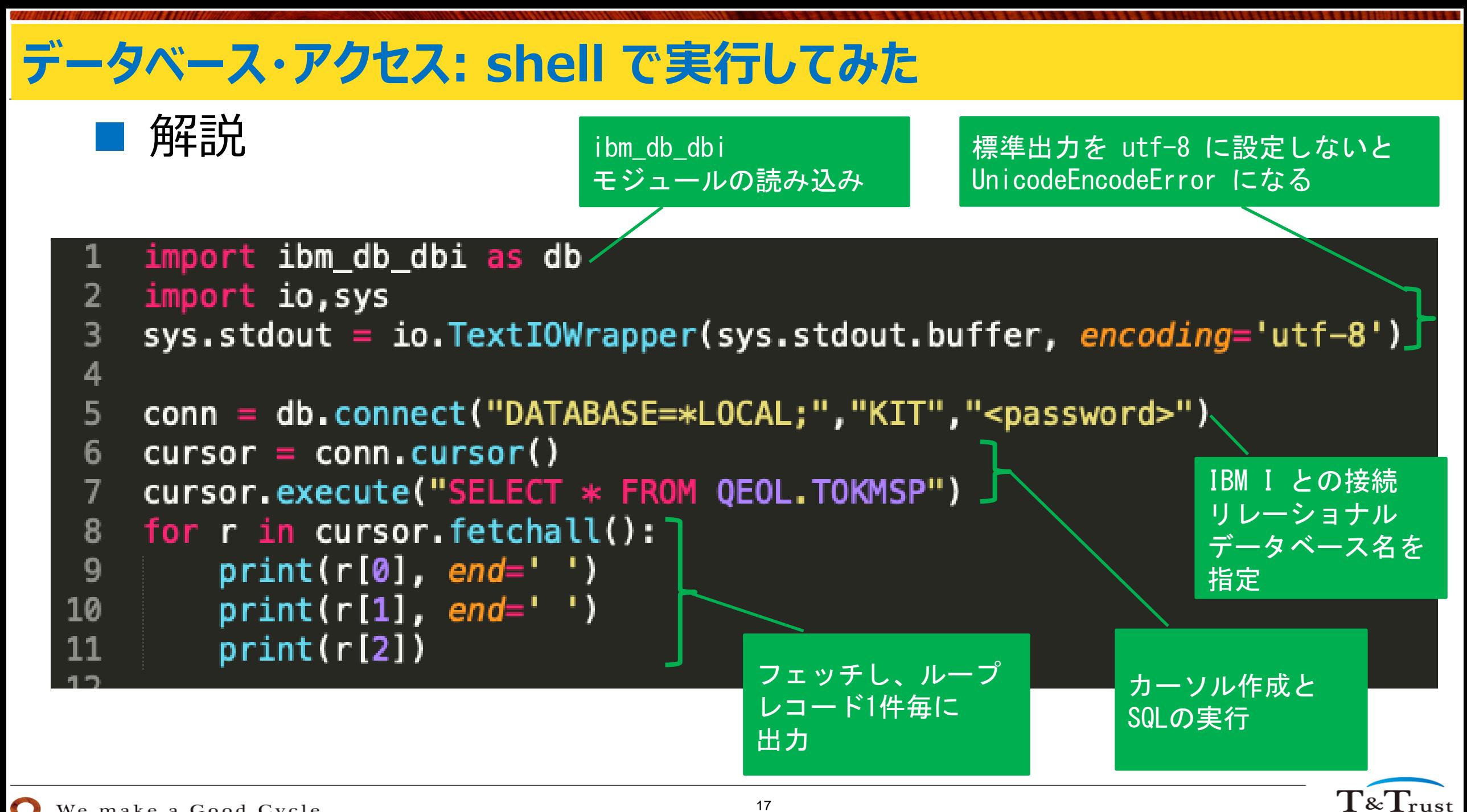

We make a Good Cycle.

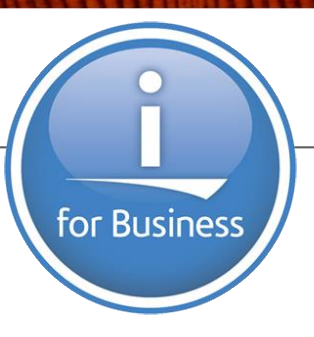

# **itoolkit**

 $\begin{array}{c} \displaystyle\prod_{\text{Tenderness and Trust}} \end{array}$ 

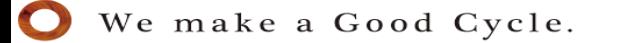

#### **itoolkit**

◼ インストール

- ACS の場合
	- ACS で python3-itoolkit を選択し Install
- yum コマンドの場合
	- yum install python3-itoolkit

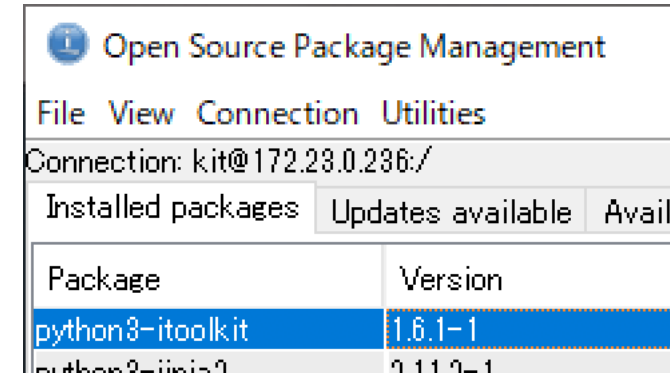

Copyright © T&Trust. All Rights Reserved.

## **itoolkit : shell で実行してみた**

#### ■ itoolkit の利用

exxt01\_app\_cli.py

```
import ibm_db_dbi
    from itoolkit import *
 \overline{2}from itoolkit.transport import DatabaseTransport
 \overline{3}\overline{4}conn = ibm_db_dbi.connect("DATABASE=*LOCAL","KIT","<password>")
 5<sub>5</sub>itransport = DatabaseTransport(conn, ct1="*pase(1208/5035)")
 6 \overline{6}7
    itool = iToolkit()8
    itool.add(iCmd5250('dspsyssts', 'DSPSYSSTS'))
 9
    itool.call(itransport)
10
    result = itool.dict_out('dspsyssts')11
    print(result['dspsyssts'])
12 \overline{ }
```
\$ export LANG=JA\_JP.UTF-8 \$ python exxt01\_app\_cli.py

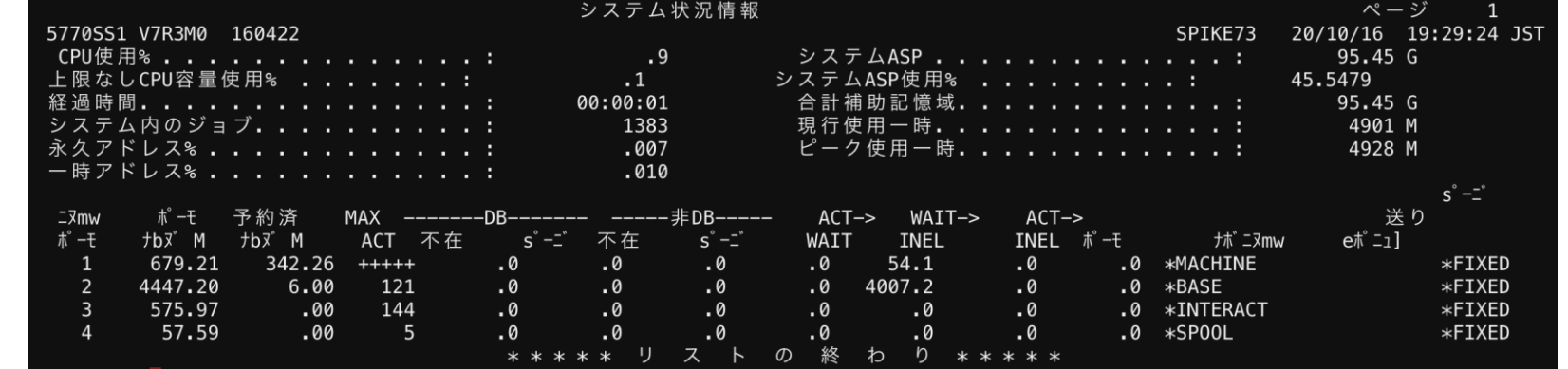

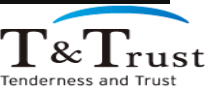

## **itoolkit : shell で実行してみた**

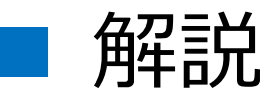

4

■ 角空量单<br>■ 用牛司兀 モジュールの読み込み

- import ibm\_db\_dbi 1
- from itoolkit import \*  $2<sup>1</sup>$
- from itoolkit.transport import DatabaseTransport 3

```
IBM i との接続
```
- $conn = ibm_db_dbi.connect('DATABASE=*LOCAL'', "KIT'', "epassword=")$ 5
- itransport = DatabaseTransport(conn,  $ct1=$ "\*pase(1208/5035)") 6

```
itool = iToolkit()8
```
itool.add(iCmd5250('dspsyssts', 'DSPSYSSTS')) 9

```
itool.call(itransport)
10
```

```
result = itool.dict_out('dspsyssts')11
```

```
print(result['dspsyssts'])
12<sup>2</sup>
```
コマンド実行時の設定

コマンドの指定と実行

結果の出力

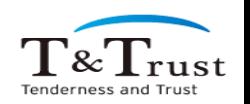

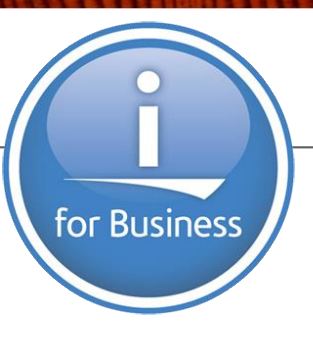

# **Web サーバー連携**

T&Trust Tenderness and Trust

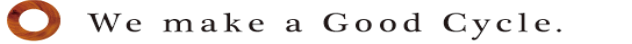

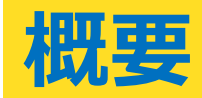

#### ■ Python Web アプリケーション構成

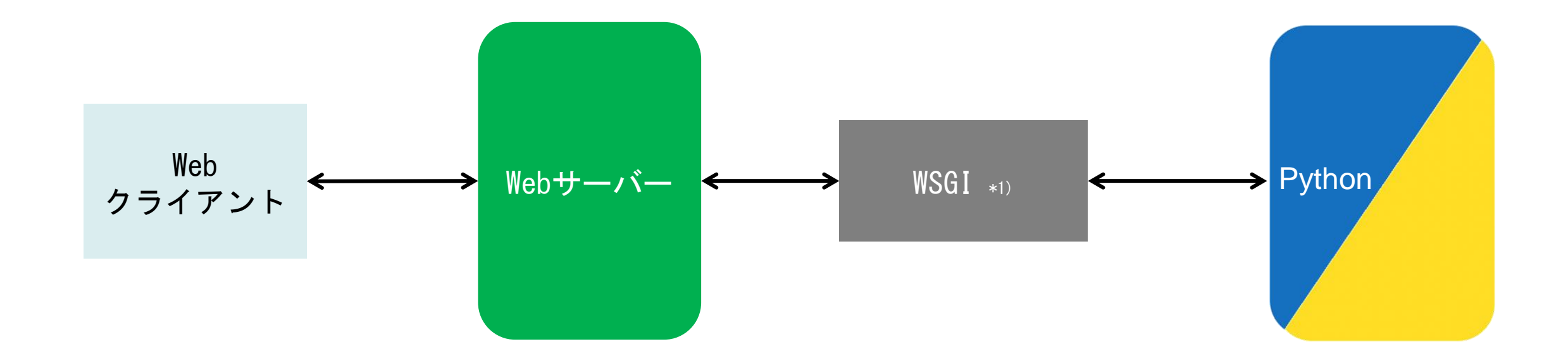

#### \*1) Web Server Gateway Interface

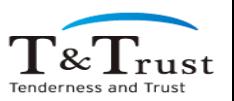

We make a Good Cycle.

Copyright © T&Trust. All Rights Reserved.

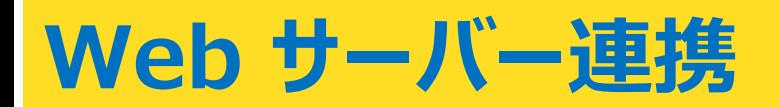

#### ■ 今回試した構成

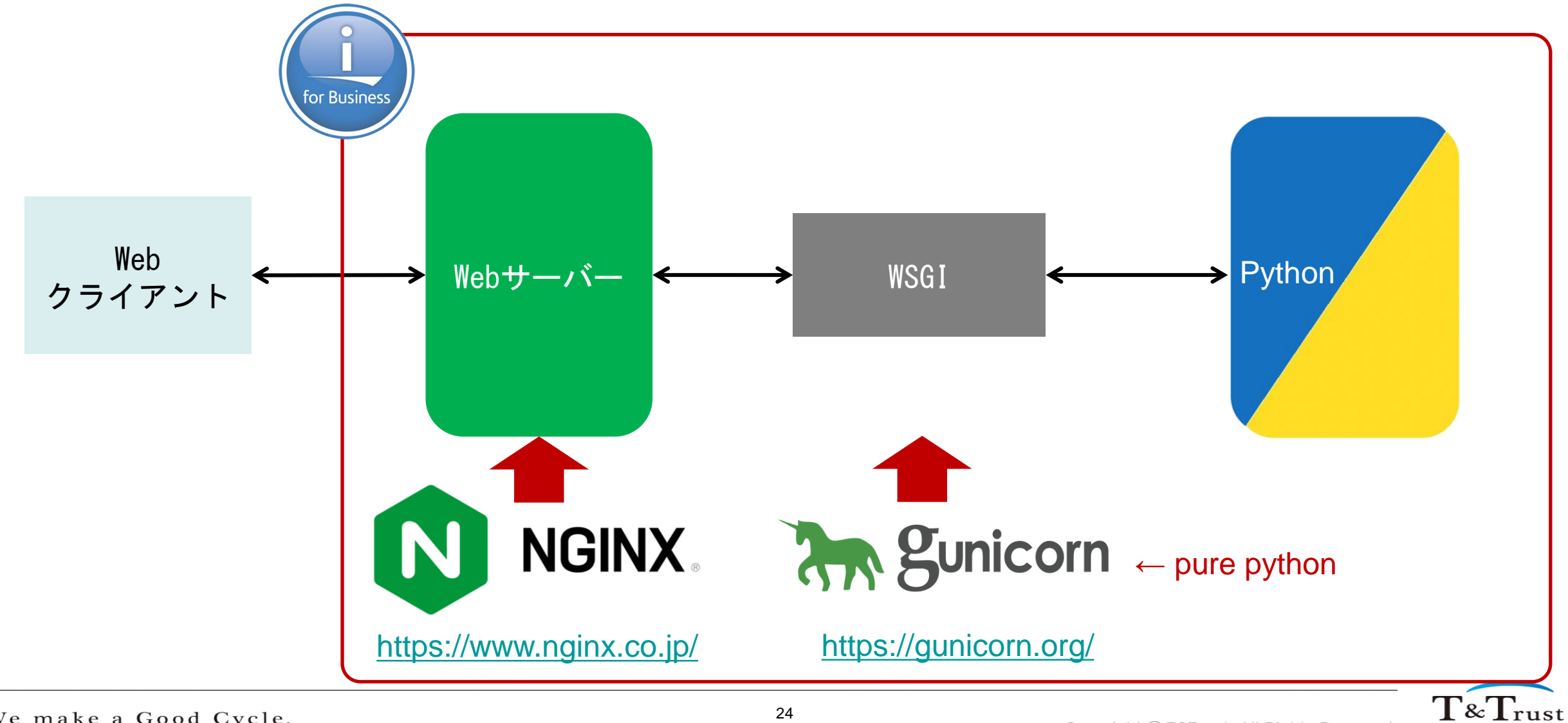

We make a Good Cycle.

Tenderness and Trus

#### **Web サーバー連携**

◼ Nginx インストール

- ACS の場合
	- ACS で nginx を選択し Install
- yum コマンドの場合
	- yum install nginx
- Gunicorn インストール
	- pip コマンド \*2)
		- pip install gunicorn

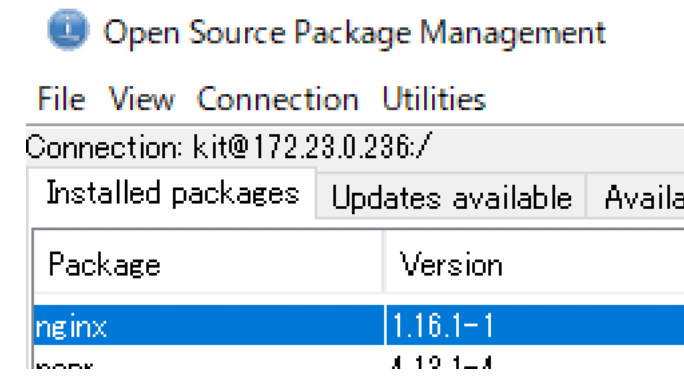

\*2) Pip Install Package : Python のパッケージ管理システム

Copyright © T&Trust. All Rights Reserved.

#### bash-4.4\$ pip install gunicorn Collecting gunicorn Requirement already satisfied: setuptools>=3.0 in /QOpenSys/pkgs/lib/python3.6/site-packages (from gunicorn) Installing collected packages: gunicorn Successfully installed gunicorn-20.0.4

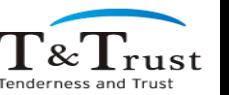

#### **Web サーバー連携:参考**

#### ■ nginx.conf  $\|$  gunicorn\_settings.py bash-4.4\$ cat nginx.conf worker processes 1; events { worker\_connections 512; } http { server { listen 9123; server\_name INFRA-PRACTICE-NGINX; charset UTF-8; proxy\_set\_header Host \$host; location /  $\{$ proxy\_pass http://127.0.0.1:9876;

bash-4.4\$ cat gunicorn\_settings.py import os

bind = '127.0.0.1:' + str(os.getenv('PORT', 9876)) proc\_name = 'Infrastructure-Practice' workers =  $1$ 

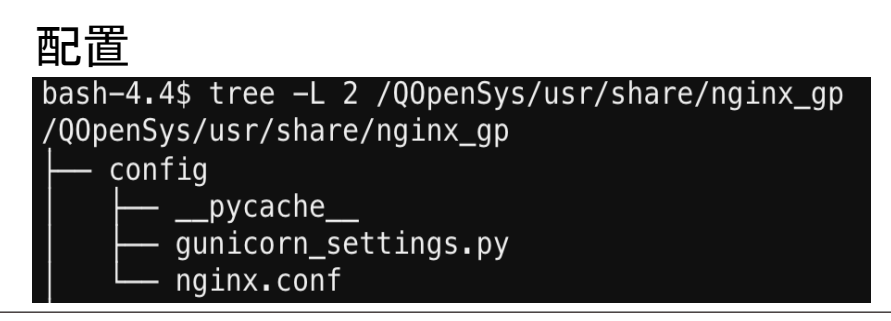

We make a Good Cycle.

 $\Gamma^{\rm sc}$  rust

Tenderness and T

## **Web サーバー連携:データベース・アクセス**

#### bash-4.4\$ tree  $-L$  2 /Q0penSys/usr/share/nginx\_qp exdb01\_app.py /QOpenSys/usr/share/nginx\_gp import ibm db dbi as db  $-$  config \_\_pycache\_\_  $\overline{2}$ gunicorn\_settings.py def application(env, start\_response): 3 - nainx.conf start\_response('200 OK', [('Content-Type', 'text/html')])  $\overline{4}$ exdb01 app.py conn = db.connect("DATABASE=\*LOCAL","KIT","KITA") 5  $cursor = conn.cursor()$  $6 \overline{6}$ cursor.execute("SELECT \* FROM QEOL.TOKMSP")  $\overline{7}$  $ret = ""$ 8 for  $r$  in cursor. fetchall $()$ : 9 ret +=  $r[0]$  + ' ' +  $r[1]$  + ' ' +  $r[2]$  + '</br>' 10 return [bytes(ret, 'utf-8')] 11 4 172.23.0.236:9123  $+$  $\times$ ▲ 保護されていない通信 | 172.23.0.236:9123  $\mathcal{C}$ 01010 アイ リヨカン 阿井旅館 Nginx, Gunicorn 起動

bash-4.4\$ nginx -c /Q0penSys/usr/share/nginx qp/config/nginx.conf bash-4.4\$ cd /00penSys/usr/share/nginx gp  $bash-4.4$ \$ qunicorn exdb01 app:application -c config/qunicorn settings.py --reload [2020-10-16 21:25:42 JST] [4848] [INFO] Starting gunicorn 20.0.4 [2020-10-16 21:25:42 JST] [4848] [INF0] Listening at: http://127.0.0.1:9876 (4848) [2020-10-16 21:25:42 JST] [4848] [INFO] Using worker: sync [2020-10-16 21:25:42 JST] [4850] [INF0] Booting worker with pid: 4850

01020 74 コウギョウ 阿井工業 01030 アイカワ コウギヨウ 相川工業 01040 アイ リヨコウシヤ 阿井旅行社 01050 74 934 KKK 阿井食品K K 01060 アイ ジドウンヤ 阿井自動車 01070 アイカワ カメラ 相川カメラ 01080 74カワ コウクウK.K 相川広告K K 01090 アイカワ デンキK.K 相川電機K. K 01100 7/th t' ฟt=v 相川赛哭庄

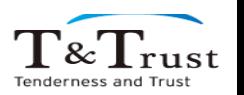

### **Web サーバー連携:itoolkit**

#### exxt01\_app.py

```
from itoolkit import *
    from itoolkit.transport import DatabaseTransport
 \overline{2}import ibm db dbi
 \overline{3}\overline{4}5
    def application(env, start response):
        start_response('200 OK', [('Content-Type', 'text/plain')])
 6
        conn = ibm_db_dbi.connect("DATABASE=*LOCAL","KIT","KITA")
 \overline{7}itransport = DatabaseTransport (conn, ct1="space(1208/5035)")8
 9
10
        itool = iToolkit()11
        itool.add(iCmd5250('dspsyssts', 'DSPSYSSTS'))
        itool.call(itransport)
12
        result = itool.dict out('dspisyssts')13
        return [bytes(str(result['dspsyssts']),'utf-8')]
14
```
#### Nginx, Gunicorn 起動

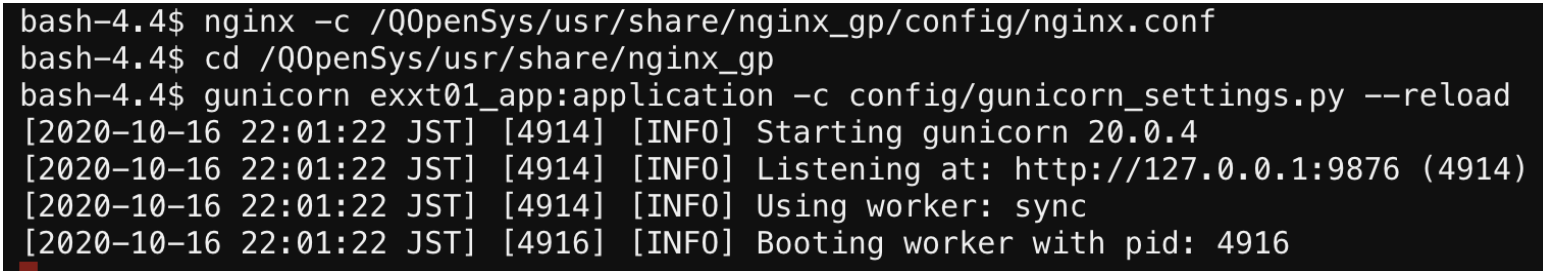

bash-4.4\$ tree -L 2 /Q0penSys/usr/share/nginx qp /QOpenSys/usr/share/nginx\_gp — confiq  $\_$ pycache $\_$ gunicorn settings.py nginx.conf  $exxt01$  app.py

4 172.23.0.236:9123  $\times$  +

▲ 保護されていない通信 | 172.23.0.236:9123

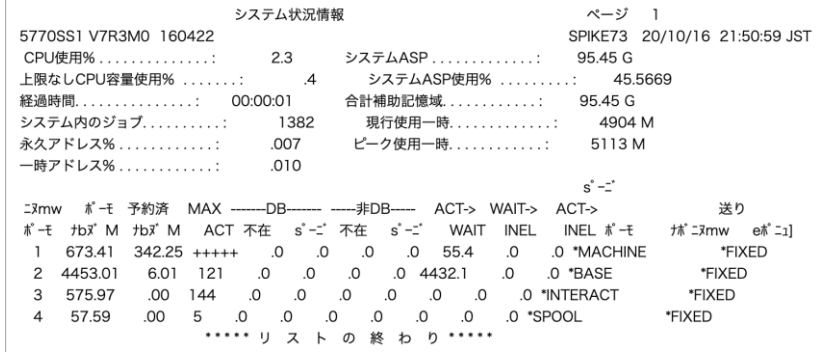

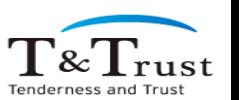

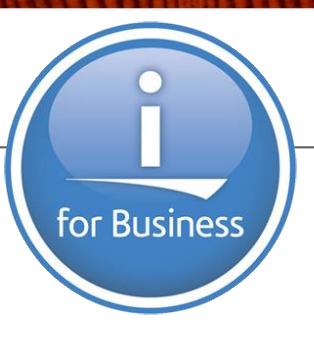

ZendPHP7(ZendServer)

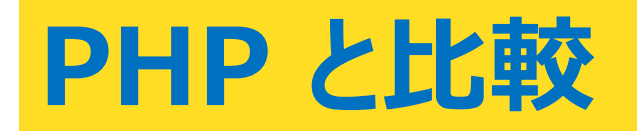

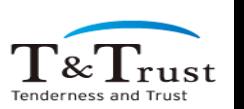

We make a Good Cycle.

#### **PHP との比較:データベース・アクセス**

#### $\blacksquare$  Python  $\blacksquare$  PHP

#### import ibm db dbi as db  $\overline{2}$  $\overline{3}$ def application(env, start response): start response('200 OK', [('Content-Type', 'text/html')])  $\boldsymbol{\Delta}$ conn = db.connect("DATABASE=\*LOCAL","KIT","KITA") 5  $cursor = conn.cursor()$ 6 cursor.execute("SELECT \* FROM QEOL.TOKMSP")  $\overline{7}$  $ret = \frac{nm}{m}$ 8  $\overline{9}$ for  $r$  in cursor. fetchall $()$ : ret +=  $r[0]$  + ' ' +  $r[1]$  + ' ' +  $r[2]$  + '</br>' 10 return [bytes(ret, 'utf-8')] 11  $12$

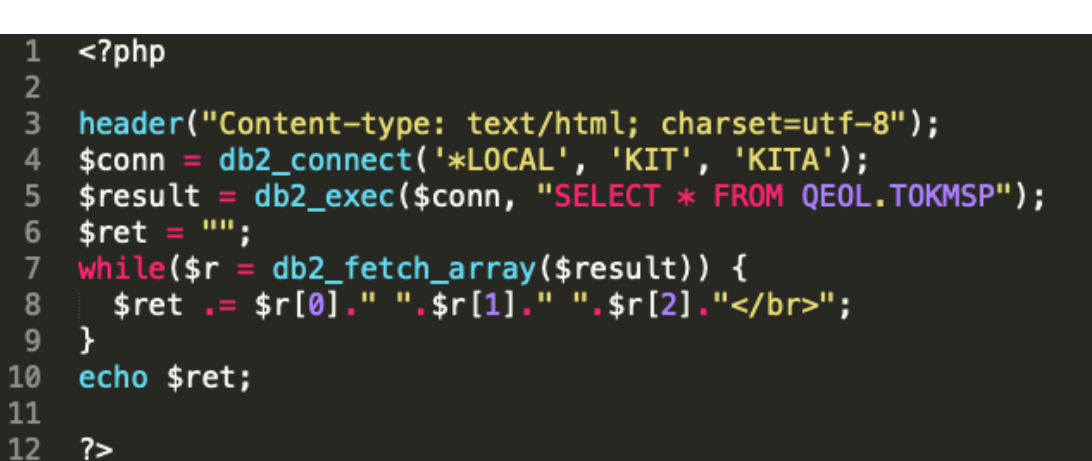

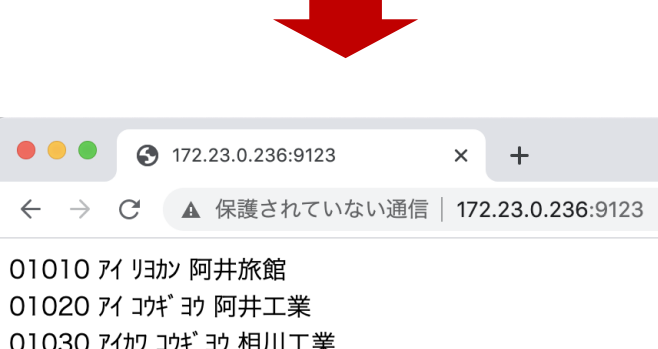

01030 アイカワ コウギヨウ 相川工業 01040 アイ リヨコウシヤ 阿井旅行社 01050 74 93外 9K.K 阿井食品K. K 01060 アイ ジ ド ウンヤ 阿共白動車

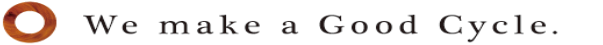

 $\frac{1}{\alpha}$   $\frac{1}{\alpha}$ 

Tenderness and Tr

## **PHP との比較:TOOLKIT**

#### ■ Python ■ PHP

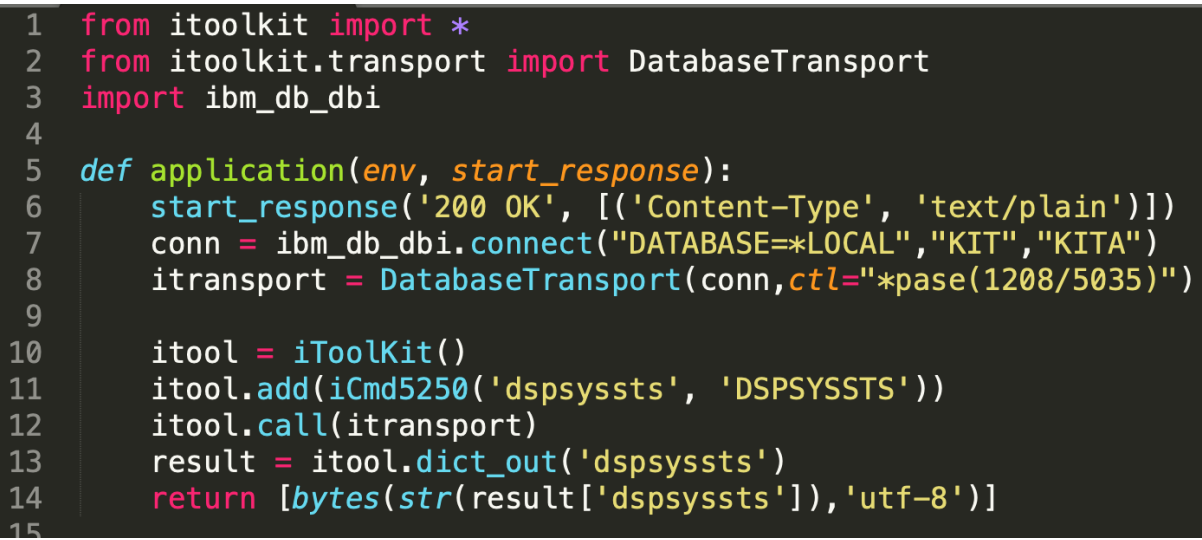

#### $<$ ?php include\_once 'ToolkitService.php';

 $\overline{2}$  $\overline{3}$ 

 $\overline{4}$ 

```
header("Content-type: text/plain; charset=utf-8");
```

```
$conn = db2_connect('*LOCAL', 'KIT', 'KITA');
5
```

```
$itool = ToolkitService::getInstance($conn);
6<sup>1</sup>
```

```
$result = $itool->CLInteractiveCommand("DSPSYSSTS");
8<sup>°</sup>
```

```
$ret = "";9
```

```
foreach($result as $r)
10
```

```
$ret := $r."\\n";11
```

```
12echo $ret;
```

```
13
   ?
```
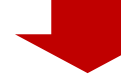

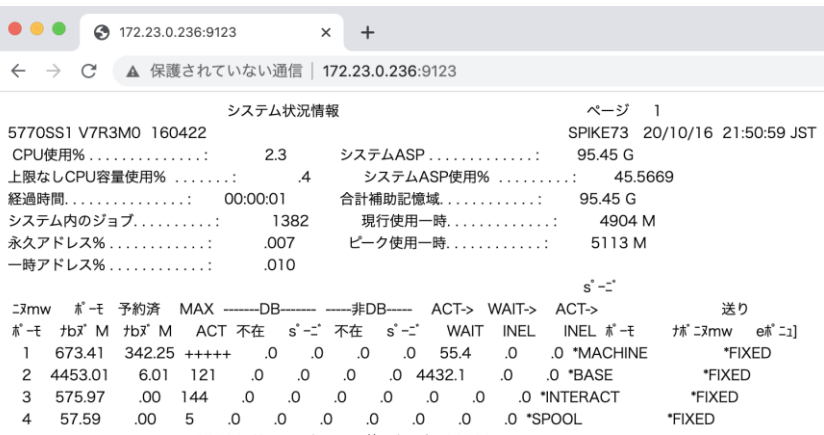

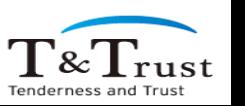

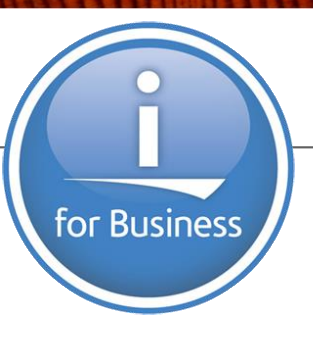

# **今後の Python 分科会活動**

We make a Good Cycle.

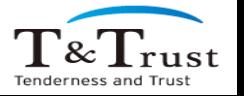

Copyright © T&Trust. All Rights Reserved.

## **Python 分科会の活動候補**

- 今後の Python 検証
	- 今回の続き
		- pyODBC, ストアドプロシージャ (RPG連携), iToolkit, PHPとの比較
	- Web アプリケーション
		- フレームワーク(Django/Flask), パフォーマンス, Rest API
	- 解析
		- IBM i だけで「画像解析」がどこまでできるのか
		- RFE に OpenCV をリクエスト中です。 投票 お願いします。
			- [https://www.ibm.com/developerworks/rfe/execute?use\\_case=viewRfe&CR\\_ID=140124](https://www.ibm.com/developerworks/rfe/execute?use_case=viewRfe&CR_ID=140124)
	- 機械学習
		- IBM i だけで何が、どこまでできるのか

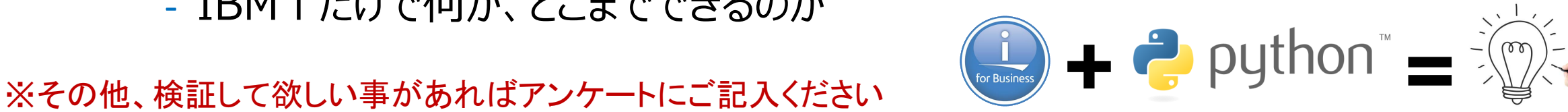

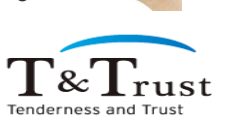

#### IBM i の pase 環境を利用するにあたり、今回は chrome secure shell を利用しました

# **準備:Chrome secure shell**

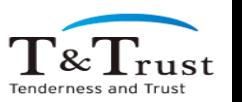

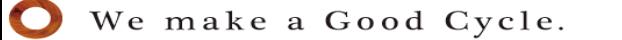

#### **準備 : Chrome Secure Shell**

- Chrome Secure Shell の利用
	- 1. Chrome ブラウザで 「chrome ウェブストア」を表示
		- <https://chrome.google.com/webstore>
	- 2. 「ストアを検索」に "secure shell app" と入力し Enter
	- 3. 一覧から "Secure Shell" (以下のアイコン)をクリック
	- 4. 「Chrome に追加」をクリック
	- 5. 確認画面で「拡張機能を追加」をクリック
	- 6. Chrome の右上にある「拡張機能アイコン」をクリック
	- 7. 表示された「接続ダイアログ」をクリック
	- 8. ユーザー、IBM I の IPアドレス、ポート(22)を入力し [ENTER]接続
	- 9. 接続後、パスワードを入力(初回のみ接続確認があるので yes で回答)

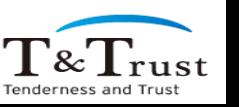

#### **準備 : Chrome Secure Shell**

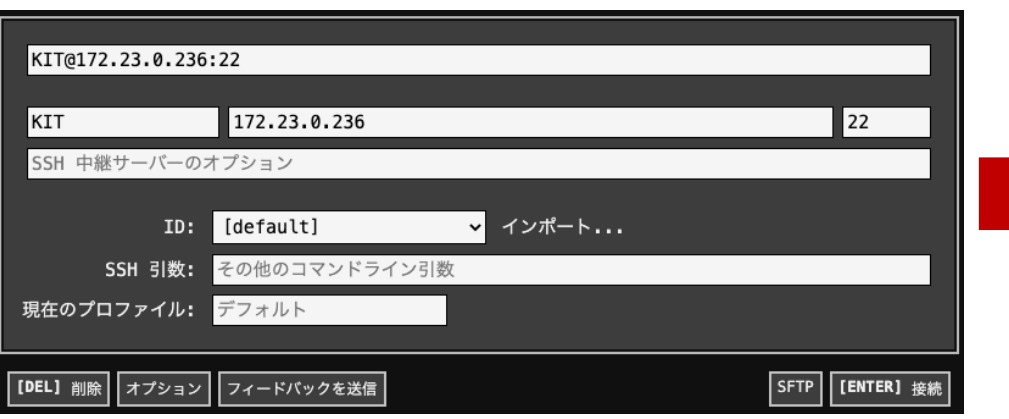

KIT@172.23.0.236:22 - Secure Shell 0.35

Secure Shell バージョン 0.35 へようこそ。 よくある質問とその回答: https://goo.gl/muppJj(Ctrl キーを押しながらリンクをクリックして開きます 変更ログ、リリースノート: /html/changelog.html

ヒント #14: Ctrl キー (Mac OS の場合は Cmd キー) を押しながら右クリックすると、コンテキスト メニ

NaCl プラグインを読み込んでいます... 完了しました。 KIT@172.23.0.236 に接続しています... KIT@172.23.0.236's password:  $bash-4.4$ \$

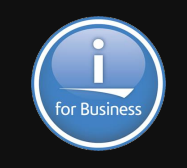

 $\frac{1}{\alpha}$   $\frac{1}{\alpha}$   $\frac{1}{\alpha}$ 

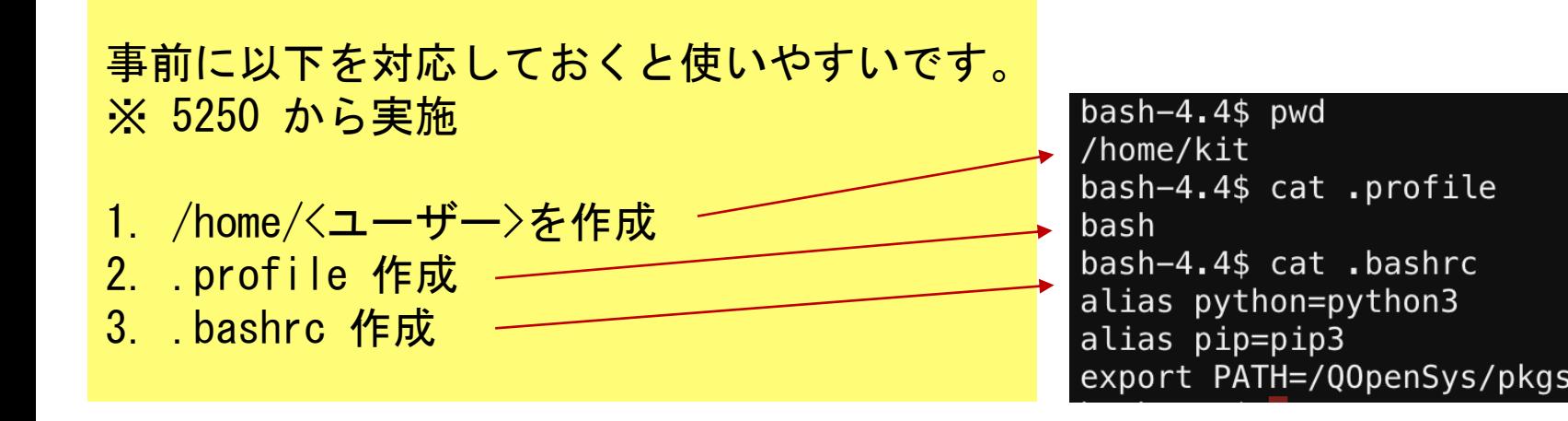

export PATH=/Q0penSys/pkgs/bin:/Q0penSys/pkgs/sbin:\$PATH

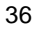